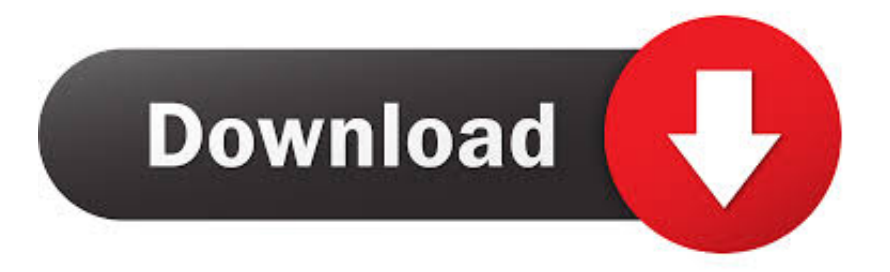

## [Check For Updates Button Is Missing In Windows 10](http://geags.com/1bcjg3)

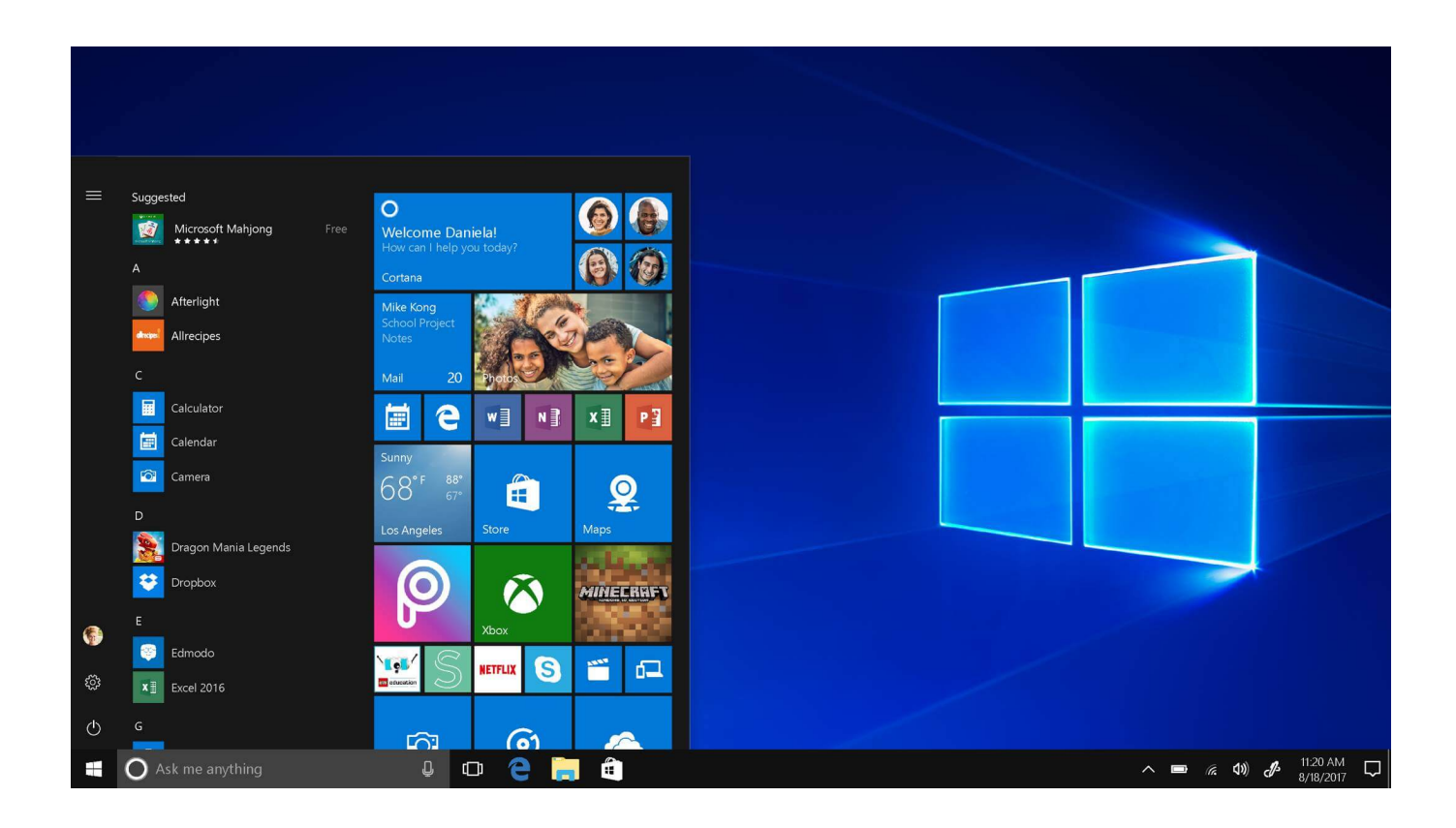

[Check For Updates Button Is Missing In Windows 10](http://geags.com/1bcjg3)

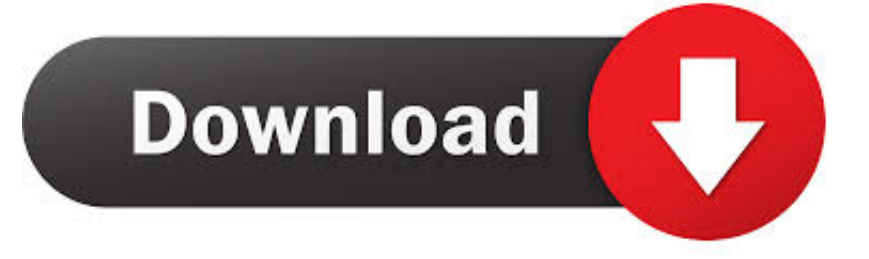

Windows Updates hangs stuck at searching, checking for updates and takes an unusually long time to ... Click the Start menu button at the bottom left corner of the desktop. ... all the drivers that are missing or out of date on your system (this requires the Pro version – you'll be ... Windows 10 Sleep Option Missing [With Video].. There is NO check for updates button, and NO button to being the update install. I have absolutely no way to update this computer now. There is .... Normally, to get to Windows Updates, I click on the Start Button, and type 'updates' and my top result is "Check for Updates" with the gear icon .... Microsoft has issued a Windows 10 update warning as reports of serious ... 03/09 Update: Microsoft has confirmed Windows 10 has run into more trouble. ... "It's not extreme, but I say my framerate in games has gone down 10 ... dialog window, find and select KB4535996, click the Uninstall button; Restart.. window after Office is done checking for and installing updates. ... If Update Options is missing and there's only the About button, you either have a volume .... If the Windows Update button is missing in the Add a Printer wizard, this means that one or more ... If you're a home user and no domain Group Policies apply, checking the registry based ... It won't take more than 10 seconds of your time.. Click Updates at the top of the App Store window. ... (Windows 10) or download the latest version from Apple's website. ... If Check for Updates isn't an option in the Help menu, you downloaded iTunes from the Microsoft Store.. If Windows 10 Check for updates button is missing in Settings or Control Panel, then you need to take a look at the Group Policy settings.. Windows 10 Missing Check for Updates Button. As you know, Windows Updates are essential and should be done as soon as possible. But, what happens if .... The Check for updates option is missing from Update & security. How to get it back to Settings? Read the post to fix it and then start to update .... Did you click on resume updates before clicking check for updates? --Joe. September 10 ... In looking at Windows Update right now, I don't see such an option. That doesn't mean it ... You had five backslashes missing in your commands: ... Windows 10 Pro Version 2004: Group ASAP (chump/pioneer).. You can't permanently turn off automatic updates in Windows 10, but you can manage ... You even have the option to pause them entirely. ... This tool will run through your basic operating system parameters and look for any ... 0x80073712, A file needed by Windows Update is likely damaged or missing.. Windows Update's Check for Updates button on Windows 10's May 2019 Update. Microsoft promised to stop installing unstable updates when .... Jump to Miss Important Security and Quality Fixes Windows 10 1803 ... - 6 Fixes for Windows Update Cannot ... you click on the Check for updates button, .... For a long time I could see a tray icon for Dell Update in Windows 10 and righttouchpad-button click on it and select something like "Check for.. The release of Windows 10 version 1903 gave administrators back some ... click on the check for updates button in an earlier version of Windows 10. ... this allowed admins to regain some of the control lost in Windows 10 but .... On Windows 10, Windows Update is an essential component that ... Click the Run the troubleshooter button. ... Once you complete the steps, try running Windows Update one more time, and if the problem was a missing or .... SUMMARY: This tutorial will allow you to permanently disable "Check for Updates" button present on "Settings -> Update & Security -> Windows Update" page in .... r/Windows10: This community is dedicated to Windows 10 which is a personal computer operating system released by Microsoft as part of the Windows NT …. So, this means systems with Windows 10 1803 may get 1903 pushed to the ... Best practice is to disable the check for updates button, as you mentioned, and ... 87b4100051

```
Technics Publications – The Unity Interface
LAS PUPILAS DE PAQUITO MINANO DAN LA TALLA EN EL WPT DE ALICANTE
Movavi Video Converter 18.4.0 Premium + Crack
MODO 12.2V2 Crack Mac Osx
Outlook 2007 Product Key
Nokia N8 final Symbian N Series device Not so fast
Case Study of an Opioid-addicted Patient: New England Journal of Medicine
10 keyboard shortcuts for a new Mac user
Building A Googie-Style Sign With The Help Of CNC
BOOM BOOM TOWER FREE DOWNLOAD {Full Setup}
```